# **04.RELRO**

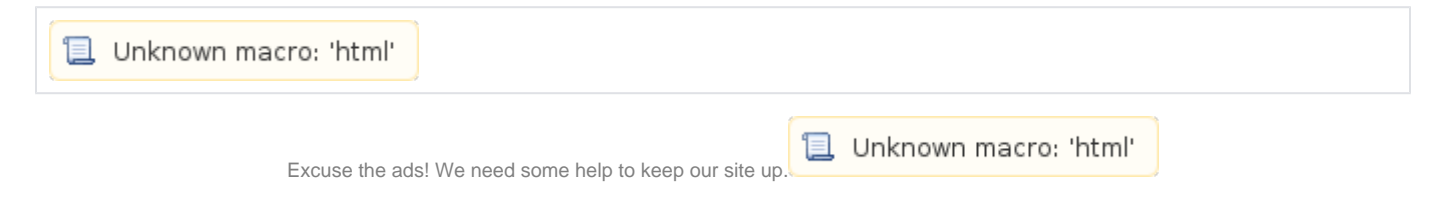

# **List**

- [RELRO](#page-0-0)
	- [Explanation](#page-0-1)
	- [Example program](#page-0-2)
	- [Source code](#page-1-0)
	- <sup>o</sup> [Check the protection techniques of binary files.](#page-1-1)
		- [checksec.sh](#page-1-2) **[Program header & Dynamic Section](#page-2-0)**
	- <sup>o</sup> [Overwrite test](#page-3-0)
		- [No RELRO](#page-3-1)
		- **[Partial RELRO](#page-5-0)**
		- [Full RELRO](#page-7-0)
	- <sup>o</sup> [Comparison of function calls](#page-10-0)
		- **[Partial RELRO](#page-10-1)**
		- [Full RELRO](#page-13-0)
	- <sup>o</sup> [How to detect NX in the "Checksec.sh" file](#page-16-0)
		- [Binary](#page-16-1)
		- [Process](#page-16-2)
	- <sup>o</sup> [Related information](#page-17-0)

# <span id="page-0-0"></span>**RELRO**

# <span id="page-0-1"></span>**Explanation**

- RELRO RELocation Read-Only, ELF /
- RELRO Partial RELRO Full RELRO .
	- o Partial RELRO
	- Full RELRO
- RELRO, Partial RELRO, Full RELRO . <sup>o</sup> "Program header & Dynamic Section".

**Comparison of No RELRO, Partial RELRO, Full RELRO**

<span id="page-0-2"></span>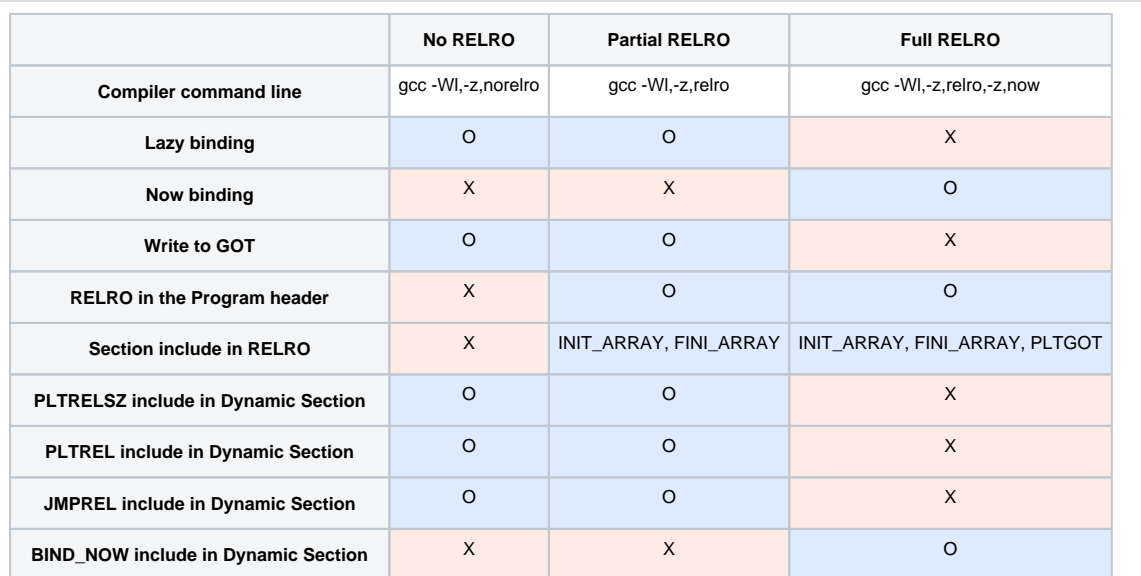

# **Example program**

# <span id="page-1-0"></span>**Source code**

```
RELRO.c
#include <stdio.h>
#include <string.h>
void main(){
        char address[16];
        size_t *pointer;
       int count = 1;
       while(count != 100)
         {
                printf("----- %d -----\n",count);
                memset(address,0,16);
                printf("Input Pointer address : ");
                fgets(address,16,stdin);
                pointer = strtol(address,0,16);
                printf("Pointer address : %p\n",pointer);
                printf("Input Pointer text : ");
                fgets(pointer,16,stdin);
                printf("Pointer text : %s\n",pointer);
                 count++;
        }
        scanf("%s",address);
}
```
# <span id="page-1-1"></span>**Check the protection techniques of binary files.**

# <span id="page-1-2"></span>**checksec.sh**

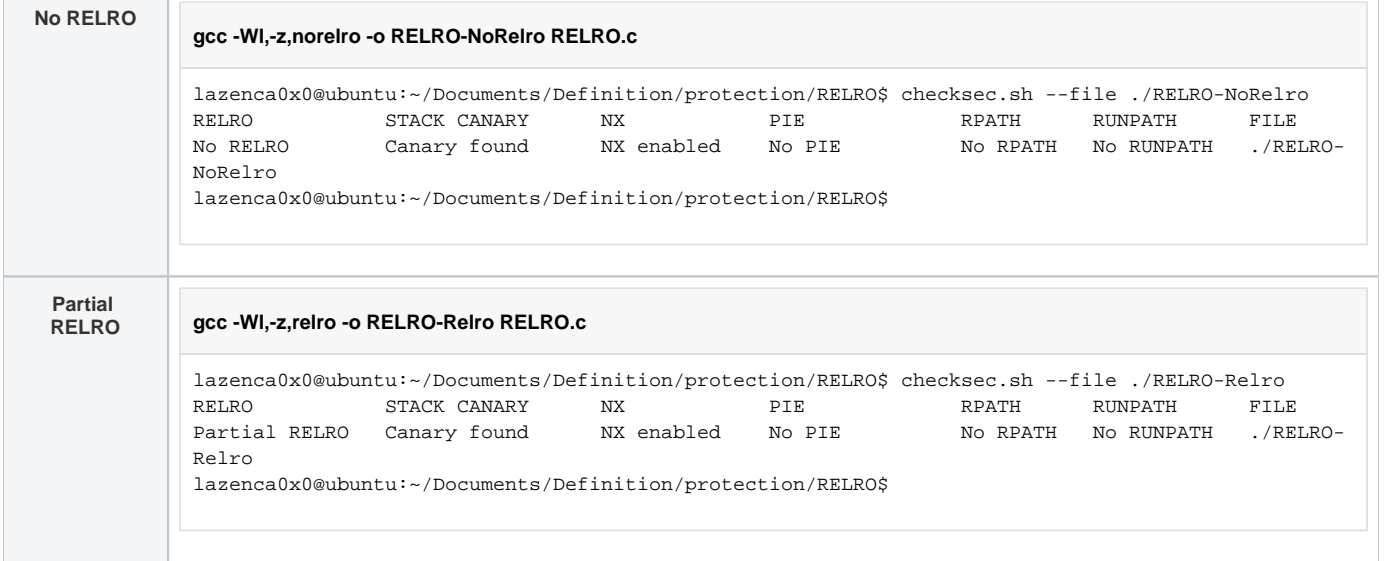

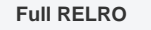

### **gcc -Wl,-z,relro,-z,now -o RELRO-FullRelro RELRO.c**

```
lazenca0x0@ubuntu:~/Documents/Definition/protection/RELRO$ checksec.sh --file ./RELRO-FullRelro 
RELRO STACK CANARY NX PIE RPATH RUNPATH FILE
Full RELRO Canary found NX enabled No PIE No RPATH No RUNPATH ./RELRO-
FullRelro
lazenca0x0@ubuntu:~/Documents/Definition/protection/RELRO$
```
# <span id="page-2-0"></span>**Program header & Dynamic Section**

- **RELRO "Program Header" "Dynamic Section" .**
	- **Partial RELRO .**
		- 'Program Header' 'RELRO' .
			- Read only .
		- **Section** .

 $\bullet$  INIT ARRAY, FINI ARRAY

- $\blacksquare$ , GOT .
- **Full RELRO .**
	- 'Program Header' 'RELRO' .
		- Read only .
	- Section .
		- INIT\_ARRAY, FINI\_ARRAY, PLTGOT
	- Section PLTRELSZ, PLTREL, JMPREL, 'BIND\_NOW', 'FLAGS\_1' Section .
	- $\blacksquare$  , GOT .

### **Program header & Dynamic Section**

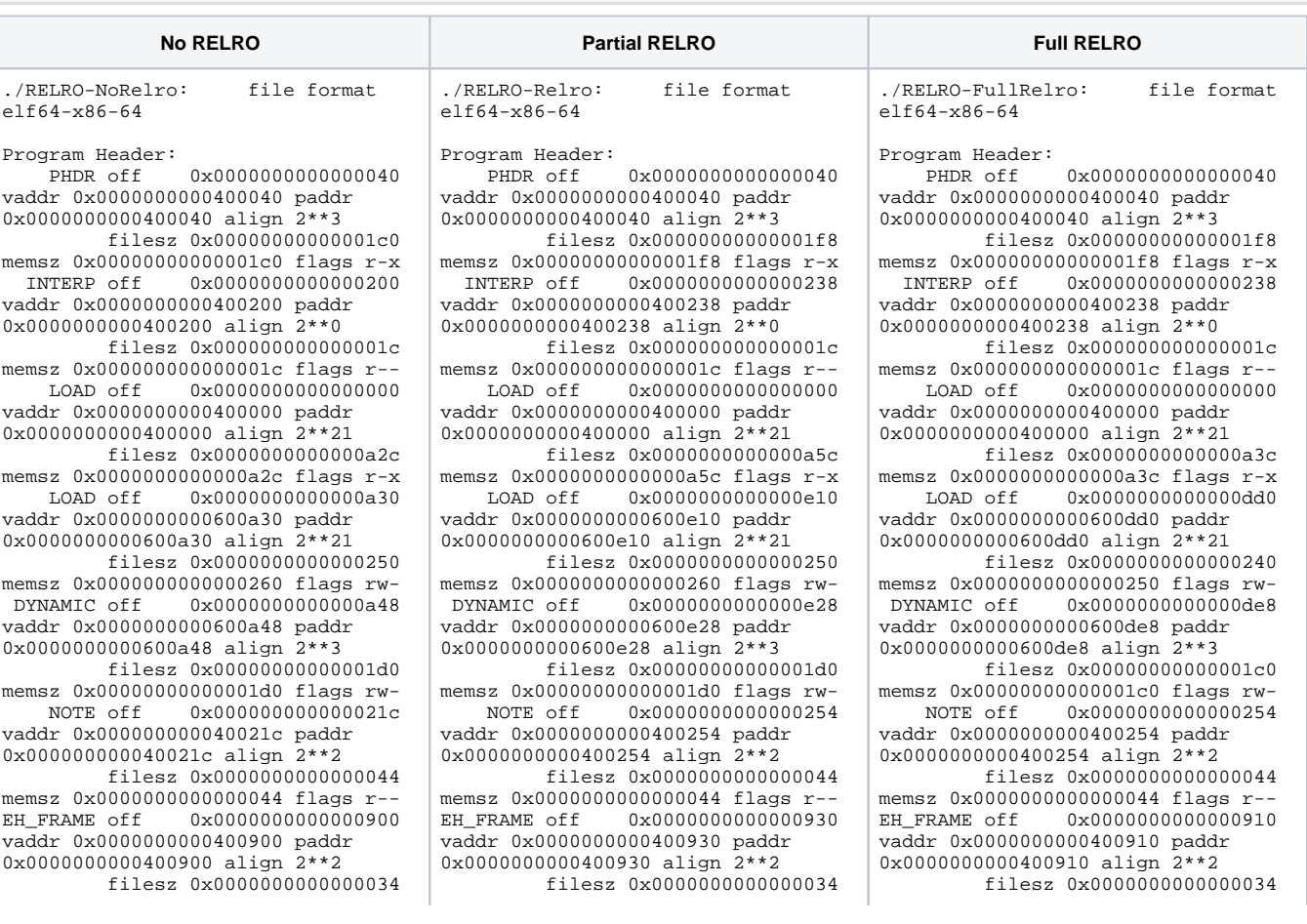

memsz 0x0000000000000034 flags r-- STACK off 0x0000000000000000 vaddr 0x0000000000000000 paddr 0x0000000000000000 align 2\*\*4 filesz 0x0000000000000000 memsz 0x0000000000000000 flags rw-Dynamic Section: NEEDED libc.so.6 **INIT** 0x0000000000400538 FINI 0x0000000000400884 INIT\_ARRAY 0x0000000000600a30 INIT\_ARRAYSZ 0x00000000000008 FINI\_ARRAY 0x0000000000600a38 FINI\_ARRAYSZ 0x0000000000000008 GNU\_HASH 0x0000000000400260 **STRTAB** 0x0000000000400378 **SYMTAB** 0x0000000000400288 STRSZ 0x000000000000008d SYMENT 0x0000000000000018 **DEBUG** 0x0000000000000000 PLTGOT 0x0000000000600c20 PLTRELSZ 0x00000000000000a8 PLTREL 0x0000000000000007 JMPREL 0x0000000000400490 RELA 0x0000000000400460 RELASZ 0x0000000000000030 RELAENT 0x0000000000000018 VERNEED 0x0000000000400420 VERNEEDNUM 0x0000000000000001 VERSYM 0x0000000000400406 Version References: required from libc.so.6: 0x0d696917 0x00 04 GLIBC\_2.7 0x0d696914 0x00 03 GLIBC\_2.4 0x09691a75 0x00 02 GLIBC\_2.2.5

memsz 0x0000000000000034 flags r--<br>STACK off 0x0000000000000000 STACK off 0x0000000000000000 vaddr 0x0000000000000000 paddr 0x0000000000000000 align 2\*\*4 filesz 0x0000000000000000 memsz 0x0000000000000000 flags rw-<br>RELRO off 0x0000000000000e10 0x000000000000e10 vaddr 0x0000000000600e10 paddr 0x0000000000600e10 align 2\*\*0 filesz 0x00000000000001f0 memsz 0x00000000000001f0 flags r-- Dynamic Section: libc.so.6 INIT 0x0000000000400570 **FINI** 0x00000000004008b4 INIT\_ARRAY 0x0000000000600e10 INIT\_ARRAYSZ 0x0000000000000008 FINI\_ARRAY 0x0000000000600e18 FINI\_ARRAYSZ 0x000000000000008 GNU\_HASH 0x0000000000400298 STRTAB 0x00000000004003b0 SYMTAB 0x00000000004002c0 STRSZ 0x000000000000008d SYMENT 0x0000000000000018 DEBUG 0x00000000000000000 PLTGOT 0x0000000000601000 PLTRELSZ 0x00000000000000a8 PLTREL 0x0000000000000007 JMPREL 0x00000000004004c8 RELA 0x0000000000400498 RELASZ 0x0000000000000030 RELAENT 0x0000000000000018 VERNEED 0x0000000000400458 VERNEEDNUM 0x0000000000000001 VERSYM 0x000000000040043e Version References: required from libc.so.6: 0x0d696917 0x00 04 GLIBC\_2.7 0x0d696914 0x00 03 GLIBC\_2.4

0x09691a75 0x00 02 GLIBC\_2.2.5

memsz 0x0000000000000034 flags r-- STACK off 0x0000000000000000 vaddr 0x0000000000000000 paddr 0x0000000000000000 align 2\*\*4 filesz 0x0000000000000000 memsz 0x0000000000000000 flags rw-<br>RELRO off 0x0000000000000dd0  $0x000000000000000$ vaddr 0x0000000000600dd0 paddr 0x0000000000600dd0 align 2\*\*0 filesz 0x0000000000000230 memsz 0x0000000000000230 flags r--

Dynamic Section: libc.so.6 INIT 0x0000000000400590 FINI 0x0000000000400894 INIT\_ARRAY 0x0000000000600dd0 INIT\_ARRAYSZ 0x00000000000008 FINI\_ARRAY  $0x0000000000000008$  FINI\_ARRAYSZ 0x00000000000008 GNU\_HASH 0x0000000000400298 STRTAB 0x00000000004003d0 SYMTAB 0x00000000004002e0 STRSZ 0x000000000000008d **SYMENT** 0x0000000000000018 DEBUG 0x0000000000000000 PLTGOT 0x0000000000600fa8 RELA 0x00000000004004b8 RELASZ 0x00000000000000d8 RELAENT 0x0000000000000018 BIND\_NOW 0x0000000000000000 FLAGS\_1 0x00000000000001 VERNEED 0x0000000000400478 VERNEEDNUM 0x0000000000000001 VERSYM 0x000000000040045e Version References: required from libc.so.6: 0x0d696917 0x00 04 GLIBC\_2.7 0x0d696914 0x00 03 GLIBC\_2.4 0x09691a75 0x00 02 GLIBC\_2.2.5

# <span id="page-3-0"></span>**Overwrite test**

# <span id="page-3-1"></span>**No RELRO**

**"\_\_isoc99\_scanf" GOT Address 0x600c68, .**

lazenca0x0@ubuntu:~/Documents/Definition/protection/RELRO\$ gdb -q ./RELRO-NoRelro Reading symbols from ./RELRO-NoRelro...(no debugging symbols found)...done. gdb-peda\$ elfsymbol \_\_isoc99\_scanf Detail symbol info \_\_isoc99\_scanf@reloc = 0x6  $_{\text{150C99\_scanf@plt}} = 0x4005d0$  $_{\text{150C}}$ 99\_scanf@got = 0x600c68 gdb-peda\$ x/gx 0x600c68 0x600c68: 0x00000000004005d6 gdb-peda\$ r Starting program: /home/lazenca0x0/Documents/Definition/protection/RELRO/RELRO-NoRelro ----- 1 ----- Input Pointer address : 600c68 Pointer address : 0x600c68 Input Pointer text : AAAA Pointer text : AAAA ----- 2 ----- Input Pointer address : ^C Program received signal SIGINT, Interrupt. gdb-peda\$ x/gx 0x600c68 0x600c68: 0x0000000a41414141 gdb-peda\$

> "\_\_isoc99\_scanf" '.got.plt' . '.got.plt' 0x600c20 .  $\circ$  (0x00600000 ~ 0x00601000) 'W'.

 **.**

 $\bullet$ 

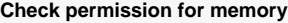

gdb-peda\$ elfheader .interp = 0x400200 .note.ABI-tag = 0x40021c .note.gnu.build-id = 0x40023c  $.$ qnu.hash =  $0x400260$ .dynsym = 0x400288  $.$ dynstr =  $0x400378$ .gnu.version = 0x400406 .gnu.version $_r = 0x400420$ .rela.dyn = 0x400460  $rela.pdf = 0x400490$ .init = 0x400538  $.$ plt =  $0x400560$  $.$ plt.got =  $0x4005e0$  $.text = 0x4005f0$  $fini = 0x400884$  $. \text{rodata} = 0 \times 400890$  $e<sub>th</sub>$  frame\_hdr =  $0x400900$ .eh\_frame = 0x400938 .init\_array = 0x600a30  $.fini_array = 0x600a38$  $.$ jcr =  $0 \times 600a40$  $.$ dynamic =  $0x600a48$  $.90t = 0x600c18$  $.get.plot = 0x600c20$ .data = 0x600c70  $.bss = 0x600c80$ gdb-peda\$ vmmap Start **End** Perm Name 0x00400000 0x00401000 r-xp /home/lazenca0x0/Documents/Definition/protection/RELRO/RELRO-NoRelro 0x00600000 0x00601000 rw-p /home/lazenca0x0/Documents/Definition/protection/RELRO/RELRO-NoRelro 0x00601000 0x00622000 rw-p [heap]  $0x00007fff7a0d000 0x00007ffff7bcd000 r-xp$  /lib/x86\_64-linux-gnu/libc-2.23.so<br> $0x00007ffff7bcd000 0x00007ffff7dcd000 --p$  /lib/x86\_64-linux-gnu/libc-2.23.so 0x00007ffff7bcd000 0x00007ffff7dcd000 --- p 0x00007ffff7dcd000 0x00007ffff7dd1000 r--p /lib/x86\_64-linux-gnu/libc-2.23.so 0x00007ffff7dd1000 0x00007ffff7dd3000 rw-p /lib/x86\_64-linux-gnu/libc-2.23.so 0x00007ffff7dd3000 0x00007ffff7dd7000 rw-p mapped 0x00007ffff7dd7000 0x00007ffff7dfd000 r-xp /lib/x86\_64-linux-gnu/ld-2.23.so 0x00007ffff7fd9000 0x00007ffff7fdc000 rw-p mapped 0x00007ffff7ff6000 0x00007ffff7ff8000 rw-p mapped 0x00007ffff7ff8000 0x00007ffff7ffa000 r--p [vvar] 0x00007ffff7ffa000 0x00007ffff7ffc000 r-xp [vdso] 0x00007ffff7ffc000 0x00007ffff7ffd000 r--p /lib/x86\_64-linux-gnu/ld-2.23.so 0x00007ffff7ffd000 0x00007ffff7ffe000 rw-p /lib/x86\_64-linux-gnu/ld-2.23.so 0x00007ffff7ffe000 0x00007ffff7fff000 rw-p mapped 0x00007ffffffde000 0x00007ffffffff000 rw-p [stack] 0xffffffffff600000 0xffffffffff601000 r-xp [vsyscall] gdb-peda\$

# <span id="page-5-0"></span>**Partial RELRO**

**"\_\_isoc99\_scanf" GOT Address 0x601048, .**

```
lazenca0x0@ubuntu:~/Documents/Definition/protection/RELRO$ gdb -q ./RELRO-Relro 
Reading symbols from ./RELRO-Relro...(no debugging symbols found)...done.
gdb-peda$ elfsymbol __isoc99_scanf
Detail symbol info
__isoc99_scanf@reloc = 0x6
_{\text{1}soc99_scanf@plt = 0x400600
_{\text{150C}}99_scanf@got = 0x601048
gdb-peda$ x/gx 0x601048
               0x0000000000400606
gdb-peda$ r
Starting program: /home/lazenca0x0/Documents/Definition/protection/RELRO/RELRO-Relro 
----- 1 -----
Input Pointer address : 601048
Pointer address : 0x601048
Input Pointer text : AAAA
Pointer text : AAAA
----- 2 -----
Input Pointer address : ^C
Program received signal SIGINT, Interrupt.
gdb-peda$ x/gx 0x601048
0x601048: 0x0000000a41414141
gdb-peda$
```
- **.** '.got.plt' 0x601000 .
	- $\circ$   $RELRO$

 $\bullet$ 

- $\blacksquare$  0x600000 ~ 0x601000 r--p.
	- .init\_array, .fini\_array, .jcr, .dynamic, .got .
	- $\blacksquare$  0x601000 ~ 0x602000 rw-p.
		- .got.plt, .
		- , .got.plt .

### **Check permission for memory**

gdb-peda\$ elfheader .interp = 0x400238  $.$ note.ABI-tag =  $0x400254$ .note.gnu.build-id = 0x400274 .gnu.hash =  $0x400298$  $.$ dynsym =  $0x4002c0$  $.$ dynstr =  $0x4003b0$ .gnu.version = 0x40043e .gnu.version  $r = 0x400458$ .rela.dyn = 0x400498  $rela.pdf = 0x4004c8$ .init = 0x400570  $.$ plt =  $0x400590$ .plt.got = 0x400610 .text = 0x400620  $fini = 0x4008h4$  $. \text{rodata} = 0 \times 4008c0$ .eh frame  $hdr = 0x400930$ .eh\_frame = 0x400968 .init\_array = 0x600e10 .fini\_array = 0x600e18  $.$ jcr =  $0 \times 600e20$  $.$ dynamic =  $0x600e28$  $.get = 0x600ff8$  $.get.plot = 0x601000$ .data = 0x601050 .bss = 0x601060 gdb-peda\$ vmmap Start **End** Perm Name Relro Relro Relro 0x00602000 0x00623000 rw-p [heap] 0x00007ffff7a0d000 0x00007ffff7bcd000 r-xp /lib/x86\_64-linux-gnu/libc-2.23.so 0x00007ffff7bcd000 0x00007ffff7dcd000 ---p /lib/x86\_64-linux-gnu/libc-2.23.so 0x00007ffff7dcd000 0x00007ffff7dd1000 r--p /lib/x86\_64-linux-gnu/libc-2.23.so 0x00007ffff7dd1000 0x00007ffff7dd3000 rw-p /lib/x86\_64-linux-gnu/libc-2.23.so 0x00007ffff7dd3000 0x00007ffff7dd7000 rw-p mapped 0x00007ffff7dd7000 0x00007ffff7dfd000 r-xp /lib/x86\_64-linux-gnu/ld-2.23.so 0x00007ffff7fd9000 0x00007ffff7fdc000 rw-p mapped 0x00007ffff7ff6000 0x00007ffff7ff8000 rw-p mapped 0x00007ffff7ff8000 0x00007ffff7ffa000 r--p [vvar] 0x00007ffff7ffa000 0x00007ffff7ffc000 r-xp [vdso] 0x00007ffff7ffc000 0x00007ffff7ffd000 r--p /lib/x86\_64-linux-gnu/ld-2.23.so 0x00007ffff7ffd000 0x00007ffff7ffe000 rw-p /lib/x86\_64-linux-gnu/ld-2.23.so 0x00007ffff7ffe000 0x00007ffff7fff000 rw-p mapped 0x00007ffffffde000 0x00007ffffffff000 rw-p [stack] 0xffffffffff600000 0xffffffffff601000 r-xp [vsyscall] gdb-peda\$

# 0x00400000 0x00401000 r-xp /home/lazenca0x0/Documents/Definition/protection/RELRO/RELRO-0x00600000 0x00601000 r--p /home/lazenca0x0/Documents/Definition/protection/RELRO/RELRO-0x00601000 0x00602000 rw-p /home/lazenca0x0/Documents/Definition/protection/RELRO/RELRO-

# <span id="page-7-0"></span>**Full RELRO**

- **GOT .**
	- $\sqrt{ }$  .  $\_isoc99\_scanf'$
- **.**
- 0x4007fd 0x4005f8 .
- 0x4005f8 "rip+0x2009fa" .
- "rip+0x2009fa" 0x600ff8 , 0x00007ffff7a784d0 .
- $\circ$  0x00007ffff7a784d0 isoc99 scanf .

lazenca0x0@ubuntu:~/Documents/Definition/protection/RELRO\$ gdb -q ./RELRO-FullRelro Reading symbols from ./RELRO-FullRelro...(no debugging symbols found)...done. gdb-peda\$ elfsymbol \_\_isoc99\_scanf

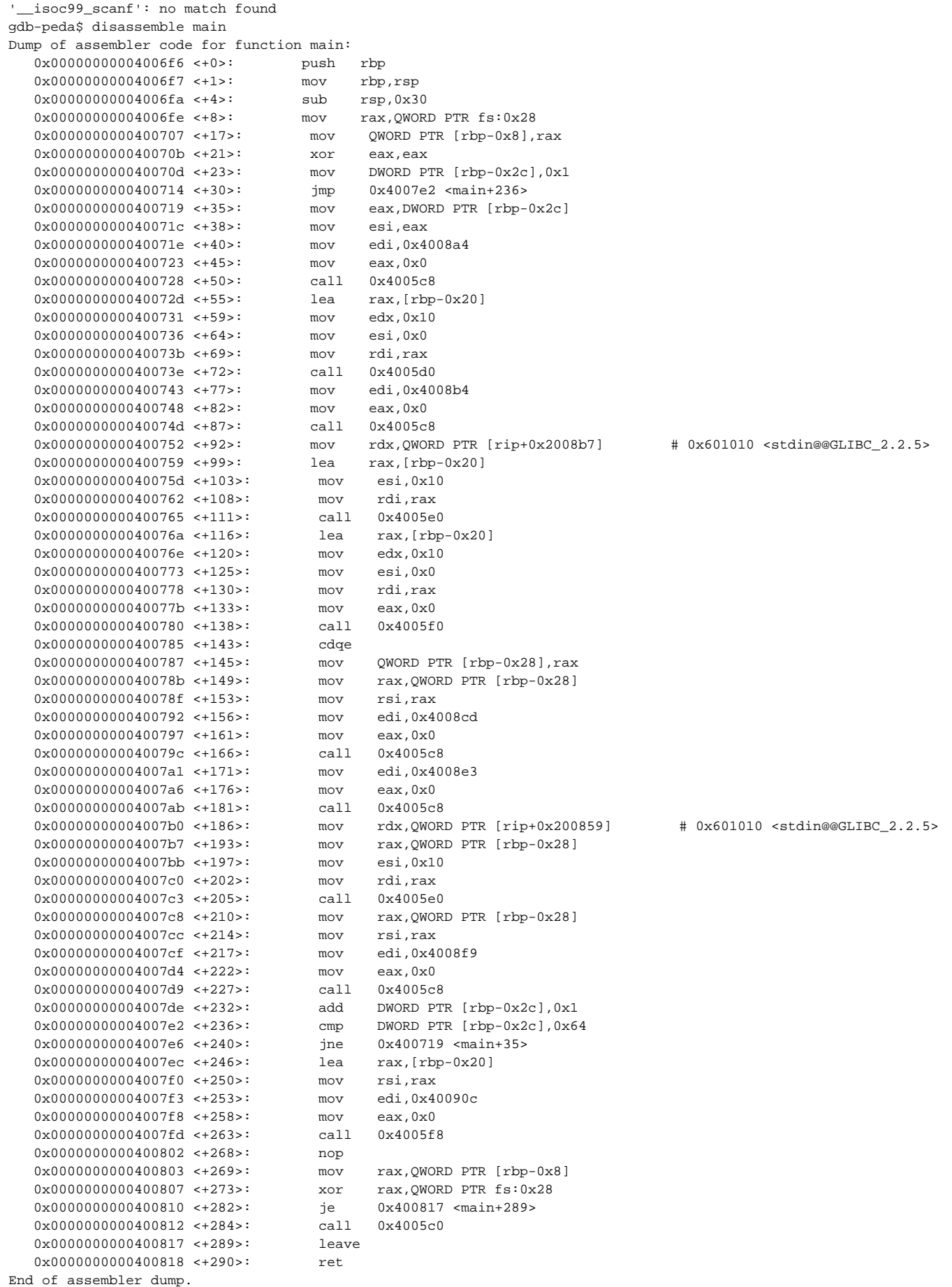

```
gdb-peda$ r
Starting program: /home/lazenca0x0/Documents/Definition/protection/RELRO/RELRO-FullRelro 
----- 1 -----
Input Pointer address : ^C
Program received signal SIGINT, Interrupt.
gdb-peda$ x/i 0x4005f8
  0x4005f8: jmp  QWORD PTR [rip+0x2009fa] # 0x600ff8
gdb-peda$ x/gx 0x600ff8
0x600ff8: 0x00007ffff7a784d0
gdb-peda$ x/5i 0x00007ffff7a784d0
   0x7ffff7a784d0 <__isoc99_scanf>: push rbx
 0x7ffff7a784d1 <__isoc99_scanf+1>: mov r10,rdi
 0x7ffff7a784d4 <__isoc99_scanf+4>: sub rsp,0xd0
 0x7ffff7a784db <__isoc99_scanf+11>: test al,al
 0x7ffff7a784dd <__isoc99_scanf+13>: mov QWORD PTR [rsp+0x28],rsi
gdb-peda$
```
- **No RELRO, Partial RELRO .**
	- '.rela.plt', '.got.plt' .

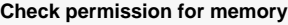

gdb-peda\$ elfheader .interp = 0x400238  $.$ note.ABI-tag =  $0x400254$ .note.gnu.build-id = 0x400274 .gnu.hash = 0x400298  $.$ dynsym =  $0x4002e0$  $.$ dynstr =  $0x4003d0$ .gnu.version = 0x40045e .gnu.version $_r = 0x400478$  $rela.dyn = 0x4004b8$ .init = 0x400590  $.$ plt =  $0x4005b0$ .plt.got = 0x4005c0  $.$ text =  $0x400600$ .fini = 0x400894  $rodata = 0x4008a0$ .eh frame  $hdr = 0x400910$  $e$ h frame = 0x400948 .init\_array = 0x600dd0 .fini\_array = 0x600dd8  $.jcr = 0x600de0$  $.$ dynamic =  $0x600$ de8  $.90t = 0x600fa8$  $.data = 0x601000$ .bss = 0x601010 gdb-peda\$ vmmap Start **End** Perm Name 0x00400000 0x00401000 r-xp /home/lazenca0x0/Documents/Definition/protection/RELRO/RELRO-FullRelro 0x00600000 0x00601000 r--p /home/lazenca0x0/Documents/Definition/protection/RELRO/RELRO-FullRelro 0x00601000 0x00602000 rw-p /home/lazenca0x0/Documents/Definition/protection/RELRO/RELRO-FullRelro 0x00602000 0x00623000 rw-p [heap] 0x00007ffff7a0d000 0x00007ffff7bcd000 r-xp /lib/x86\_64-linux-gnu/libc-2.23.so 0x00007ffff7bcd000 0x00007ffff7dcd000 ---p /lib/x86\_64-linux-gnu/libc-2.23.so 0x00007ffff7dcd000 0x00007ffff7dd1000 r--p /lib/x86\_64-linux-gnu/libc-2.23.so 0x00007ffff7dd1000 0x00007ffff7dd3000 rw-p /lib/x86\_64-linux-gnu/libc-2.23.so 0x00007ffff7dd3000 0x00007ffff7dd7000 rw-p mapped 0x00007ffff7dd7000 0x00007ffff7dfd000 r-xp /lib/x86\_64-linux-gnu/ld-2.23.so 0x00007ffff7fd9000 0x00007ffff7fdc000 rw-p mapped 0x00007ffff7ff6000 0x00007ffff7ff8000 rw-p mapped 0x00007ffff7ff8000 0x00007ffff7ffa000 r--p [vvar] 0x00007ffff7ffa000 0x00007ffff7ffc000 r-xp [vdso] 0x00007ffff7ffc000 0x00007ffff7ffd000 r--p /lib/x86\_64-linux-gnu/ld-2.23.so 0x00007ffff7ffd000 0x00007ffff7ffe000 rw-p /lib/x86\_64-linux-gnu/ld-2.23.so 0x00007ffff7ffe000 0x00007ffff7fff000 rw-p mapped 0x00007ffffffde000 0x00007ffffffff000 rw-p [stack] 0xffffffffff600000 0xffffffffff601000 r-xp [vsyscall] gdb-peda\$

# <span id="page-10-0"></span>**Comparison of function calls**

# <span id="page-10-1"></span>**Partial RELRO**

 **.**

main printf 0x4005b0 .

```
■ 0x4005b0 ".plt" .
```

```
\blacksquare ".plt" 0x400590 ~ 0x400610 .
```
0x4005b0 "jmp QWORD PTR [rip+0x200a6a]" .

■ , 0x601020 JUMP .

- 0x601020 ".got.plt" .
- ".got.plt" 0x601000 ~ 0x601050 .
- 0x601020 '.plt'.
	- printf Stub ("printf@plt+6") .
- printf 0x601020(".got.plt") printf .
- , Partial RELRO ".got.plt" Write ".got.plt" .

# **function call of "Partial RELRO"**

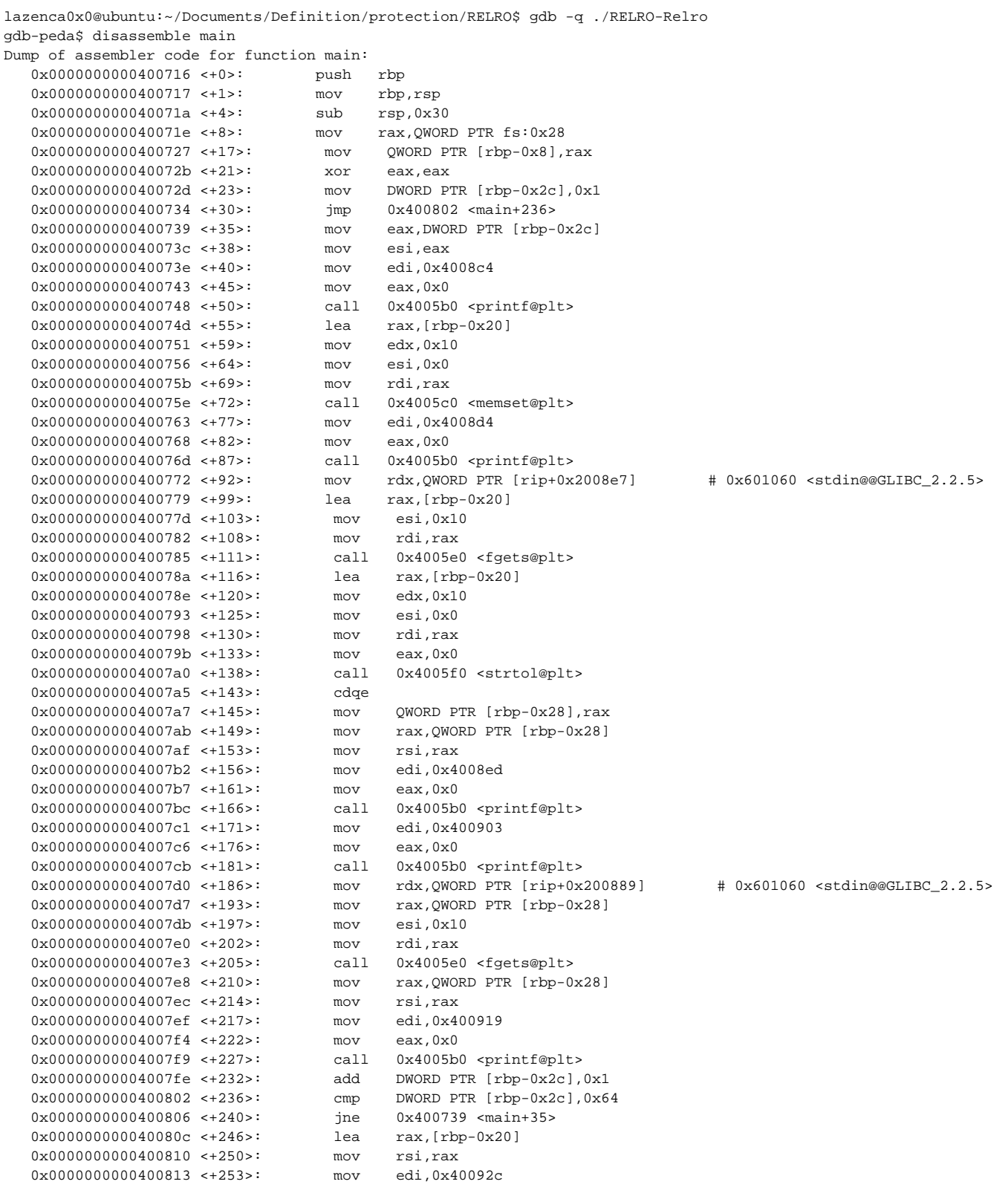

```
 0x0000000000400818 <+258>: mov eax,0x0
  0x00000000000000081d <+263>: call 0x400600 <__isoc99_scanf@plt>
   0x0000000000400822 <+268>: nop
   0x0000000000400823 <+269>: mov rax,QWORD PTR [rbp-0x8]
   0x0000000000400827 <+273>: xor rax,QWORD PTR fs:0x28
 0x0000000000400830 <+282>: je 0x400837 <main+289>
 0x0000000000400832 <+284>: call 0x4005a0 <__stack_chk_fail@plt>
  0 \times 00000000000400837 \leq +289 0x0000000000400838 <+290>: ret 
End of assembler dump.
Reading symbols from ./RELRO-Relro...(no debugging symbols found)...done.
gdb-peda$ elfheader 
.interp = 0x400238.note.ABI-tag = 0x400254.note.gnu.build-id = 0x400274
.gnu.hash = 0x400298
.dynsym = 0x4002c0
.dynstr = 0x4003b0.gnu.version = 0 \times 40043e.gnu.version_r = 0x400458.rela.dyn = 0x400498
rela.pdf = 0x4004c8.init = 0x400570
.plt = 0x400590
.plt.got = 0x400610
.text = 0x400620.fini = 0x4008b4
. \text{rodata} = 0 \times 4008c0.eh frame hdr = 0x400930.eh_frame = 0x400968
.init_array = 0x600e10
.fini array = 0x600e18.jcr = 0x600e20
.dynamic = 0x600e28\alphaot = 0x600ff8
.90t.plt = 0x601000.data = 0x601050bss = 0x601060gdb-peda$ x/i 0x4005b0
   0x4005b0 <printf@plt>: jmp QWORD PTR [rip+0x200a6a] # 0x601020
gdb-peda$ x/gx 0x601020
0x601020: 0x000000000004005b6
gdb-peda$ x/i 0x00000000004005b6
   0x4005b6 <printf@plt+6>: push 0x1
gdb-peda$ r
Starting program: /home/lazenca0x0/Documents/Definition/protection/RELRO/RELRO-Relro 
----- 1 -----
Input Pointer address : ^C
Program received signal SIGINT, Interrupt.
gdb-peda$ x/gx 0x601020
0x601020: 0x00007ffff7a62800
gdb-peda$ x/5i 0x00007ffff7a62800
  0x7ffff7a62800 <__printf>: sub rsp,0xd8
  0x7ffff7a62807 <__printf+7>: test al,al
   0x7ffff7a62809 <__printf+9>: mov QWORD PTR [rsp+0x28],rsi
                                 mov QWORD PTR [rsp+0x30],rdx
   0x7ffff7a62813 <__printf+19>: mov QWORD PTR [rsp+0x38],rcx
gdb-peda$ vmmap
Start End Perm Name
0x00400000 0x00401000 r-xp /home/lazenca0x0/Documents/Definition/protection/RELRO/RELRO-
Relro
0x0060000 0x00601000 r--p /home/lazenca0x0/Documents/Definition/protection/RELRO/RELRO-
Relro
0x00601000 0x00602000 rw-p /home/lazenca0x0/Documents/Definition/protection/RELRO/RELRO-
Relro
0x00602000 0x00623000 rw-p [heap]
0x00007ffff7a0d000 0x00007ffff7bcd000 r-xp /lib/x86_64-linux-gnu/libc-2.23.so
0x00007ffff7bcd000 0x00007ffff7dcd000 ---p /lib/x86_64-linux-gnu/libc-2.23.so
0x00007ffff7dcd000 0x00007ffff7dd1000 r--p /lib/x86_64-linux-gnu/libc-2.23.so
```

```
0x00007ffff7dd1000 0x00007ffff7dd3000 rw-p /lib/x86_64-linux-gnu/libc-2.23.so
0x00007ffff7dd3000 0x00007ffff7dd7000 rw-p mapped
0x00007ffff7dd7000 0x00007ffff7dfd000 r-xp /lib/x86_64-linux-gnu/ld-2.23.so
0x00007ffff7fd9000 0x00007ffff7fdc000 rw-p mapped
0x00007ffff7ff6000 0x00007ffff7ff8000 rw-p mapped
0x00007ffff7ff8000 0x00007ffff7ffa000 r--p [vvar]
0x00007ffff7ffa000 0x00007ffff7ffc000 r-xp [vdso]
0x00007ffff7ffc000 0x00007ffff7ffd000 r--p /lib/x86_64-linux-gnu/ld-2.23.so
0x00007ffff7ffd000 0x00007ffff7ffe000 rw-p /lib/x86_64-linux-gnu/ld-2.23.so
0x00007ffff7ffe000 0x00007ffff7fff000 rw-p mapped
0x00007ffffffde000 0x00007ffffffff000 rw-p [stack]
0xffffffffff600000 0xffffffffff601000 r-xp [vsyscall]
gdb-peda$
```
 $\bullet$  **GOT .**

- $\circ$  main scanf  $0x400600$ (".plt").
- 0x400600 "jmp QWORD PTR [rip+0x200a42]" , 0x601048 .
- 0x601048 0x400606 , Stub .
- $\circ$  scanf  $0x601048$ (".got.plt") scanf
- <sup>o</sup> Partial RELRO Lazy binding ".got.plt" .

## **GOT area of uncalled function**

```
gdb-peda$ x/i 0x400600
   0x400600 <__isoc99_scanf@plt>: jmp QWORD PTR [rip+0x200a42] # 0x601048
gdb-peda$ x/gx 0x601048
0x601048: 0x00000000000400606
gdb-peda$ x/2i 0x0000000000400606
   0x400606 <__isoc99_scanf@plt+6>: push 0x6
   0x40060b <__isoc99_scanf@plt+11>: jmp 0x400590
gdb-peda$
```
# <span id="page-13-0"></span>**Full RELRO**

### **.**

- main printf 0x4005c8 .
	- 0x4005c8 ".plt.got" .
	- $\blacksquare$  ".plt.got"  $0x4005c0 \sim 0x400600$ .
- 0x4005c8 "jmp QWORD PTR [rip+0x2009fa]" .
	- , 0x600fc8 JUMP .
		- 0x600fc8 ".got" .
		- $\bullet$  ".got.plt" 0x600fa8 ~ 0x601000.
	- 0x600fc8
		- printf
	- printf  $0x600$ fc8(".got") printf
- , Full RELRO ".got" Read-only ".got" .

0x000000000040071e <+40>: mov edi,0x4008a4

### **function call of "Full RELRO"**

```
lazenca0x0@ubuntu:~/Documents/Definition/protection/RELRO$ gdb -q ./RELRO-FullRelro 
Reading symbols from ./RELRO-FullRelro...(no debugging symbols found)...done.
gdb-peda$ disassemble main
Dump of assembler code for function main:
    0x00000000004006f6 <+0>: push rbp
    0x00000000004006f7 <+1>: mov rbp,rsp
   0x0000000000004006fa <+4>: sub rsp,0x30<br>0x0000000000004006fe <+8>: mov rax,QWOR
                                   mov rax, QWORD PTR fs:0x28
    0x0000000000400707 <+17>: mov QWORD PTR [rbp-0x8],rax
   0x0000000000040070b <+21>: xor eax,eax<br>0x0000000000040070d <+23>: mov DWORD P?
                                    mov DWORD PTR [rbp-0x2c], 0x1
   0x00000000000400714 <+30>: jmp 0x4007e2 <main+236>
   0x00000000000400719 <+35>: mov eax,DWORD PTR [rbp-0x2c]<br>0x000000000040071c <+38>: mov esi,eax
   0x000000000040071c < +38
```
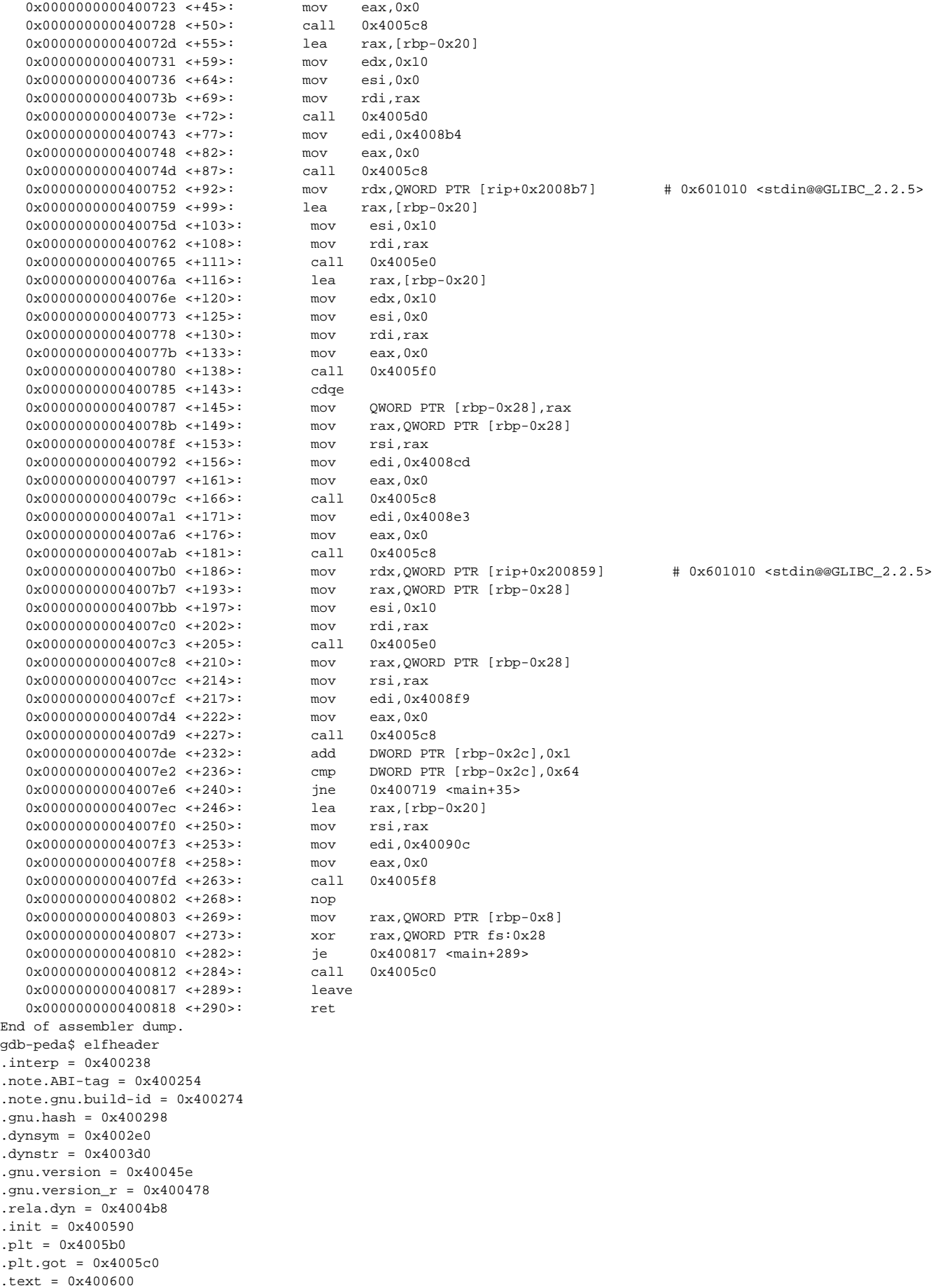

.fini = 0x400894  $rodata = 0x4008a0$ .eh frame  $hdr = 0x400910$  $e$ h frame = 0x400948 .init\_array = 0x600dd0 .fini\_array = 0x600dd8  $.jcr = 0x600de0$  $.$ dynamic =  $0x600$ de8  $.90t = 0 \times 600$ fa8  $.data = 0x601000$ .bss = 0x601010 gdb-peda\$ x/i 0x4005c8  $0 \times 4005c8$ :  $\frac{1}{1} \text{mp}$  OWORD PTR  $\left[\text{rip}+0 \times 2009\text{fa}\right]$  #  $0 \times 600\text{fc8}$ gdb-peda\$ x/gx 0x600fc8 0x600fc8: 0x0000000000000000 gdb-peda\$ r Starting program: /home/lazenca0x0/Documents/Definition/protection/RELRO/RELRO-FullRelro ----- 1 ----- Input Pointer address : ^C Program received signal SIGINT, Interrupt. gdb-peda\$ x/gx 0x600fc8 0x600fc8: 0x00007ffff7a62800 gdb-peda\$ x/5i 0x00007ffff7a62800 0x7ffff7a62800 <\_\_printf>: sub rsp,0xd8 0x7ffff7a62807 <\_\_printf+7>: test al,al  $0x7ffff7a62809 < \n{\text{printf+9}}: \n{\text{mov}}$   $0x7ffff7a6280e < \n{\text{printf+14}}: \n{\text{mov}}$   $0wQWORD$  PTR [ $rsp+0x30$ ], rdx  $0x7ffff7a6280e < \underline{\quad} printf+14>:\underline{\quad}$  0x7ffff7a62813 <\_\_printf+19>: mov QWORD PTR [rsp+0x38],rcx gdb-peda\$ vmmap Start **End** Perm Name 0x00400000 0x00401000 r-xp /home/lazenca0x0/Documents/Definition/protection/RELRO/RELRO-FullRelro 0x0060000 0x00601000 r--p /home/lazenca0x0/Documents/Definition/protection/RELRO/RELRO-FullRelro 0x00601000 0x00602000 rw-p /home/lazenca0x0/Documents/Definition/protection/RELRO/RELRO-FullRelro 0x00602000 0x00623000 rw-p [heap] 0x00007ffff7a0d000 0x00007ffff7bcd000 r-xp /lib/x86\_64-linux-gnu/libc-2.23.so 0x00007ffff7bcd000 0x00007ffff7dcd000 ---p /lib/x86\_64-linux-gnu/libc-2.23.so 0x00007ffff7dcd000 0x00007ffff7dd1000 r--p /lib/x86\_64-linux-gnu/libc-2.23.so 0x00007ffff7dd1000 0x00007ffff7dd3000 rw-p /lib/x86\_64-linux-gnu/libc-2.23.so 0x00007ffff7dd3000 0x00007ffff7dd7000 rw-p mapped 0x00007ffff7dd7000 0x00007ffff7dfd000 r-xp /lib/x86\_64-linux-gnu/ld-2.23.so 0x00007ffff7fd9000 0x00007ffff7fdc000 rw-p mapped 0x00007ffff7ff6000 0x00007ffff7ff8000 rw-p mapped 0x00007ffff7ff8000 0x00007ffff7ffa000 r--p [vvar] 0x00007ffff7ffa000 0x00007ffff7ffc000 r-xp [vdso] 0x00007ffff7ffc000 0x00007ffff7ffd000 r--p /lib/x86\_64-linux-gnu/ld-2.23.so 0x00007ffff7ffd000 0x00007ffff7ffe000 rw-p /lib/x86\_64-linux-gnu/ld-2.23.so 0x00007ffff7ffe000 0x00007ffff7fff000 rw-p mapped 0x00007ffffffde000 0x00007ffffffff000 rw-p [stack] 0xffffffffff600000 0xffffffffff601000 r-xp [vsyscall] gdb-peda\$

 **GOT .**

- main scanf 0x4005f8(".plt.got") .
- $\circ$  0x4005f8 "imp QWORD PTR [rip+0x2009fa]", 0x600ff8 .
- 0x600ff8 0x00007ffff7a784d0 , scanf .
- Full RELRO Now binding ".got".

**GOT area of uncalled function**

```
gdb-peda$ x/i 0x4005f8
  0 \times 4005f8: jmp QWORD PTR [rip+0x2009fa] # 0 \times 600f f8gdb-peda$ x/gx 0x600ff8
0x600ff8: 0x00007ffff7a784d0
gdb-peda$
```
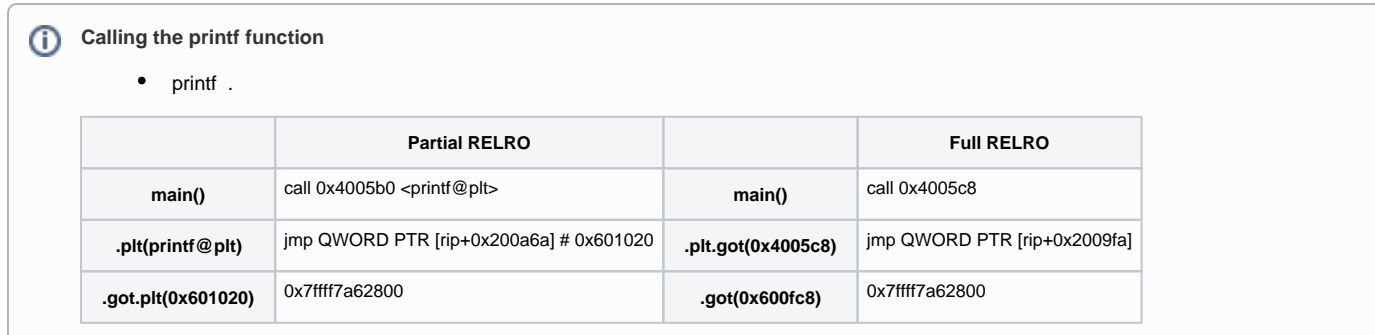

# <span id="page-16-0"></span>**How to detect NX in the "Checksec.sh" file**

# <span id="page-16-1"></span>**Binary**

- $\bullet$ RELRO .<br><sup>o</sup> 'readelf'
	- Dynamic section RELRO.
	- 'GNU\_RELRO' RELRO .
		- **Dynamic section BIND\_NOW Full RELRO**
		- Dynamic section BIND NOW Partial RELRO.

# **Checksec.sh - line 145**

```
 # check for RELRO support
 if readelf -l $1 2>/dev/null | grep -q 'GNU_RELRO'; then
   if readelf -d $1 2>/dev/null | grep -q 'BIND_NOW'; then
     echo -n -e '\033[32mFull RELRO \033[m '
   else
     echo -n -e '\033[33mPartial RELRO\033[m '
   fi
 else
  echo -n -e '\033[31mNo RELRO \033[m '
 fi
```
# **No RELRO**

lazenca0x0@ubuntu:~/Documents/Definition/protection/RELRO\$ readelf -l RELRO-NoRelro |grep 'GNU\_RELRO' lazenca0x0@ubuntu:~/Documents/Definition/protection/RELRO\$

## **Partial RELRO**

```
lazenca0x0@ubuntu:~/Documents/Definition/protection/RELRO$ readelf -l RELRO-Relro |grep 'GNU_RELRO'
  GNU_RELRO 0x0000000000000e10 0x0000000000600e10 0x0000000000600e10
lazenca0x0@ubuntu:~/Documents/Definition/protection/RELRO$ readelf -d RELRO-Relro |grep 'BIND_NOW'
lazenca0x0@ubuntu:~/Documents/Definition/protection/RELRO$
```
# **Full RELRO**

lazenca0x0@ubuntu:~/Documents/Definition/protection/RELRO\$ readelf -l RELRO-FullRelro |grep 'GNU\_RELRO' GNU\_RELRO 0x0000000000000dd0 0x0000000000600dd0 0x0000000000600dd0 lazenca0x0@ubuntu:~/Documents/Definition/protection/RELRO\$ readelf -d RELRO-FullRelro |grep 'BIND\_NOW' 0x0000000000000018 (BIND\_NOW)

lazenca0x0@ubuntu:~/Documents/Definition/protection/RELRO\$

# <span id="page-16-2"></span>**Process**

 **RELRO .**

Binary , . Ex) /proc/<PID>/exe '/proc/<PID>/exe' 'Program Headers' .

### **Checksec.sh - line 199**

```
 # check for RELRO support
if readelf -l$1/exe 2>/dev/null | grep -q 'Program Headers'; then
   if readelf -l $1/exe 2>/dev/null | grep -q 'GNU_RELRO'; then
    <code>if</code> readelf -d $1/exe 2 > /dev/null \, \, <code> <code> grep -q \, <code>'BIND_NOW'</code> ; then</code></code>
       echo -n -e '\033[32mFull RELRO \033[m '
     else
       echo -n -e '\033[33mPartial RELRO \033[m '
     fi
   else
    echo -n -e '\033[31mNo RELRO \033[m '
   fi
 else
   echo -n -e '\033[31mPermission denied (please run as root)\033[m\n'
   exit 1
 fi
```
# <span id="page-17-0"></span>**Related information**

<http://tk-blog.blogspot.jp/2009/02/relro-not-so-well-known-memory.html>

**B** Unknown macro: 'html'